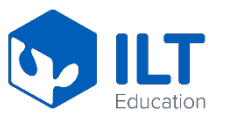

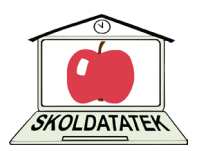

# **ILT Education för personal**

Kommunen har kommunavtal på *ILT Education* och det innebär att alla elever och personal har ett eget konto. Vi har avtal på tjänsterna *Inlästa läromedel, Begreppa* och för grundskolan har vi också *Polylino Skola*.

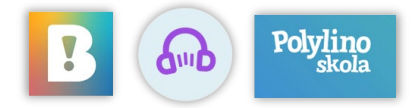

Man kan komma åt tjänsterna både via webbläsaren på en dator och via app i telefon eller surfplatta. Begreppa kommer man bara åt via webbläsare på både dator och iPad. I en webbläsare loggar man in på <https://www.ilteducation.com/> eller via Vklass. Till telefon eller surfplatta finns appar att hämta i AppStore eller Google play beroende på vilken typ av enhet du har.

Apparna heter *Inläsningstjänst* och *Polylino skola*

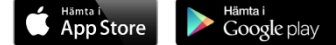

# **Så här loggar du som personal in**

*Alla konton på ILT skapas via Skolon. Det innebär att man kan loggar in med samma användarnamn och lösenord som används för att logga in i Vklass.*

### 1. **Via SKOLON i webbläsare**

Loggar du in via **Vklass** så finns det en direktlänk till **Skolon** i den vänstra kolumnen. Via Skolon kommer man sedan direkt till ILT.

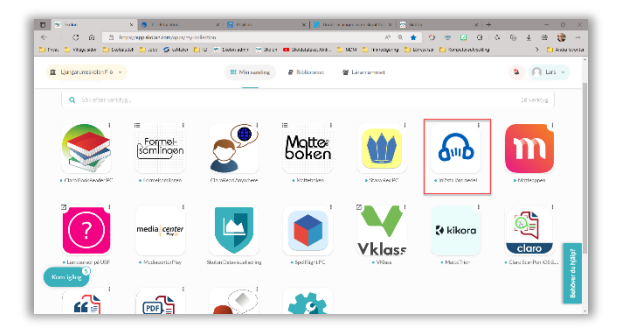

## **2. Via app eller direkt på sidan ilteducation.se**

- *a. Klicka på Skolonknappen*
- *b. Skriv in din mailadress. [förnamn.efternamn@jonkoping.se](mailto:f%C3%B6rnamn.efternamn@jonkoping.se)*
- *c. Klicka på Lärare/Personal*
- d. *Skriv in användarnamn och lösenord (samma som till Vklass) Tex abcde*

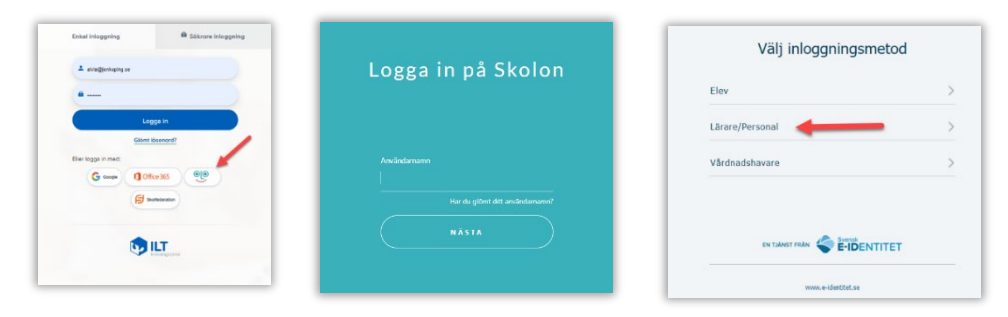

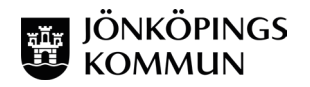

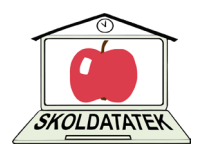

### 3. **Säker inloggning**

Man loggar in med Bank-id eller via SMS. Säker inloggning krävs om man ska tilldela talboksrättigheter och hantera talböcker till de elever som har rätt till dom. *(Detta finns inte för alla automatiskt utan man måste lägga upp det manuellt. Det kan en administratör göra. Varje skola har eller kommer att få en administratör som kan lägga in detta för personalen på sin skola. Fråga din Specialpedagog eller IT-pedagog om denne är admin på ILT. Vill du komma åt detta snabbt kan du kontakta Lasse Alvåg. Se kontaktinfo nedan)*

## **Supportmaterial**

ILT Education har filmer och material om hur tjänsterna fungerar. <https://support.ilteducation.se/kb/sv/inlasta-laromedel-258394>

Mer information om ILT Education och de olika tjänsterna vi har tillgång till finns på **Pedagog Jönköping.** [https://pedagog.jonkoping.se/digitala-larresurser/verktyg/2022-03-](https://pedagog.jonkoping.se/digitala-larresurser/verktyg/2022-03-28-inlasningstjanst----ilt-education) [28-inlasningstjanst----ilt-education](https://pedagog.jonkoping.se/digitala-larresurser/verktyg/2022-03-28-inlasningstjanst----ilt-education)

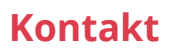

Om du har några frågor så är du välkommen att kontakta mig. **Lasse Alvåg**, *Specialpedagog Skoldatateket* Mail: [lars.alvag@jonkoping.se](mailto:lars.alvag@jonkoping.se)

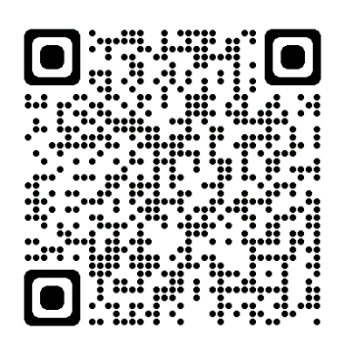

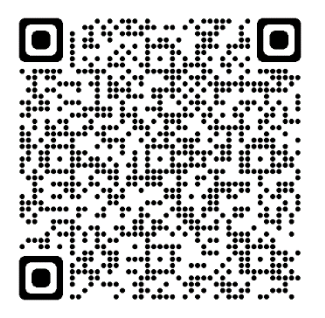

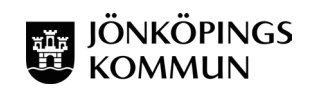